## FUJIFILM Value from Innovation

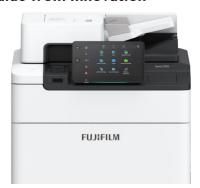

For assistance, please call 2513 2513.

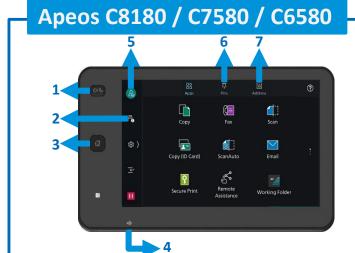

## No. and Component

- 1) <Power Saving> button
- 2) Jobs
- 3) <Home> button
- 4) Data indicator
- 5) Login / Out
- 6) Pins
- 7) Address Book

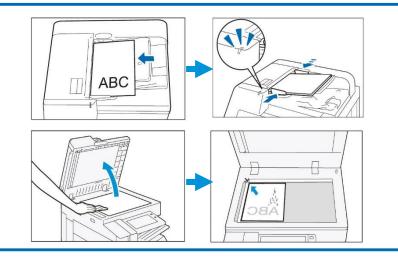

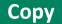

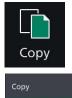

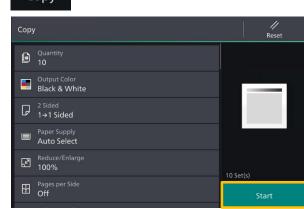

Configure the print quantity and the setting items. Tap on [Start].

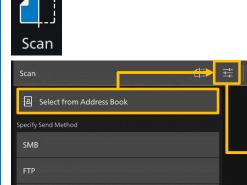

Specify the recipient by tapping on the [Address Book]. Configure the [Setting Items] and tap on [Start].

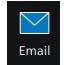

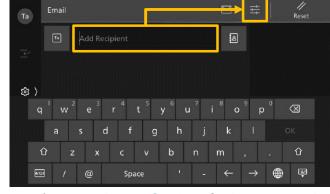

Scan

Specify recipient by using [Keyboard] or by tapping on the Address Book. Configure the [Setting Items] and tap on [Start].

completed jobs.

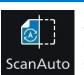

Scan Auto skip the blank pages and rotate the pages into correct orientation automatically.

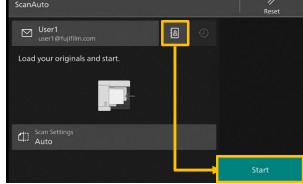

Specify recipient from , then tap on [Start].

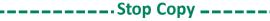

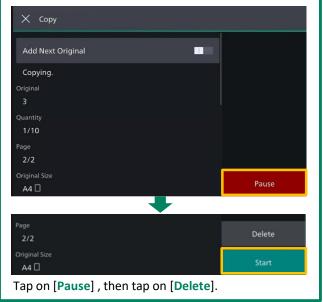

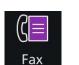

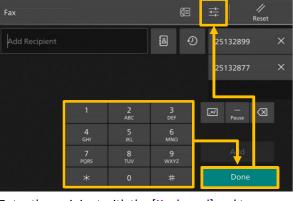

Enter the recipient with the [Keyboard] and tap on [Done]. Configure the [Setting Items] and tap on [Start].

## You can check active jobs (both running and waiting) and

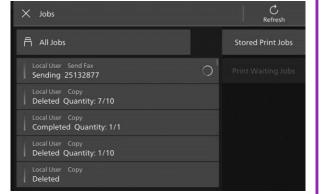

After fax transmission, tap on to verify the job completion status.

## Enquiry

Scan QR Code for more instruction.

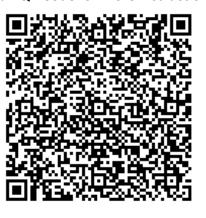

Visit below website for more online support. https://support-fb.fujifilm.com